## **Statistics and Reports**

Queue Manager Enterprise administrators can analyze the details of managed calls, performing some statistics on the available data.

QME stores in the database a Call Detail Record (CDR) for each call managed by a queue. Such CDRs include following information:

- Date-Time of call arrival
- Caller Number
- Queue name: the queue that has been called
- Waiting time: the time that caller has waited in queue.
- Conversation time: duration of the conversation with the agent (available if the agent is CTI-monitored)
- Destination number (Served by): the call has been transferred by QME to this number, typically a agent
- Classification: this is the outcome of the call. see below for details.
- Termination reason: the detailed reason for call termination.
- Logged agents: the total number of logged agents at the moment the call entered the queue.
- Waiting Calls: the total number of waiting calls at the moment the call entered the queue.
- Record Id: needed for diagnostics only. Useful to locate the call in log files.

Each CDR includes the **call classification**, that is the final treatment applied to the call. Possible values are:

- Unassigned: unknown, could appear only in the case of a fault or unexpected behaviors.
- Out of service: the call arrived when the queue was closed.
- Refused: the call has been disconnected by the system.
- Abandoned: the call has been disconnected by the caller, while waiting in queue.
- Timed out: the call waiting time exceeded the maximum waiting time (the call has been disconnected or trasferred).
- Served: the call has been answered by an agent.

The **termination reason** field describes with more details the reason of call termination, that is when the call classification is *Refused*. This field is valued only when a particular scenario occurs and the application is programmed to refuse the call or when there are no more resources (licenses) to manage the call. E.g. when licensed channels are exceeded, the behavior "queue full" is triggered.

Possible values for this field are:

- Unassigned: this applies when the call classification is different form Terminated.
- Queue full: the incoming call caused an overflow; or the licensed channels are exceeded
- No available agents: the call has been disconnected because no agents were available when the call came in queue.
- Busy Agents: the call has been disconnected because all agents were busy.
- Resources exhausted: no more licenses are available to manage the call.

#### **Time indication**

All call start times are referred to the Imagicle server timezone.

For instance, if the server is configured on the USA EST timezone and a queue is configured on the UK London timezone, calls handled by such queue will be reported as arrived 5 hours behind the queue local time.

This time shift must be considered when reading a call details report and when applying a time filter.

#### **Running the Reports**

The Reports can be accessed through the web interface selecting the link on the QME menu.

Through the web interface, you can launch the following queue-based reports:

- Call Volume Analysis: shows number of calls and wait duration per queue and per outcome
- Time Analysis: analyzes waiting time per queue

- Trends: show the number of calls per outcome and time trend
- Trends for Avg Wait Time: shows average waiting time per outcome and time trend
- Service level: analyzes service quality for each queue
- $\bullet$  Busy Channels Analysys: Shows peak, maximum and average number of channels used by QME over time, in 30  $\,$ minutes intervals.
- Call List: shows call details records of all traffic managed by QME
- Interactive Call Detail Analysis

and the following agent-based reports:

- Agent analysis: Analyzes the agent activity by queue
- Agent Activity Log: Shows agents' activity detail records

Each report page is divided in two sections. The upper parts allows you to filter (restrict) the results selecting a group of relevant parameters (e.g. call arrival time, queue, waiting time...). The lower part shows the result, including graphics when available.

Once generated, each report can be exported in Excel, Word or PDF format, and also scheduled.

### **Interactive Call Detail Analysis report**

**Interactive Call Detail Analysis** allows you to dynamically group and filter the call records. Here is how to do it.

- First of all, select a time range for the calls you want to analyze
- To filter the records, use the drop down lists in the column headers
- To group data by a specific column, just drag it to the bar at the top of the grid
- A checkbox allows to enable the extended version, showing all the fields

You can group by one or more column. When data are grouped, the total number of calls and the average values are calculated per group.

#### **Filtering data**

The table header include filtering capabilities for the data. Different column filters can be combined to extract the interesting portion of data. For example, setting a filter on the Queue column and on the Classification column, will extract all CDRs related to that queue, with selected classification.

Changing any of the parameters will update the report contents. CDR are reported in the order they have been generated by QME (descending order).

In the sample image below, you can see CDRs related to calls served by "Vicini Sonia" and subsequently transferred to ext. 999, grouped by date.

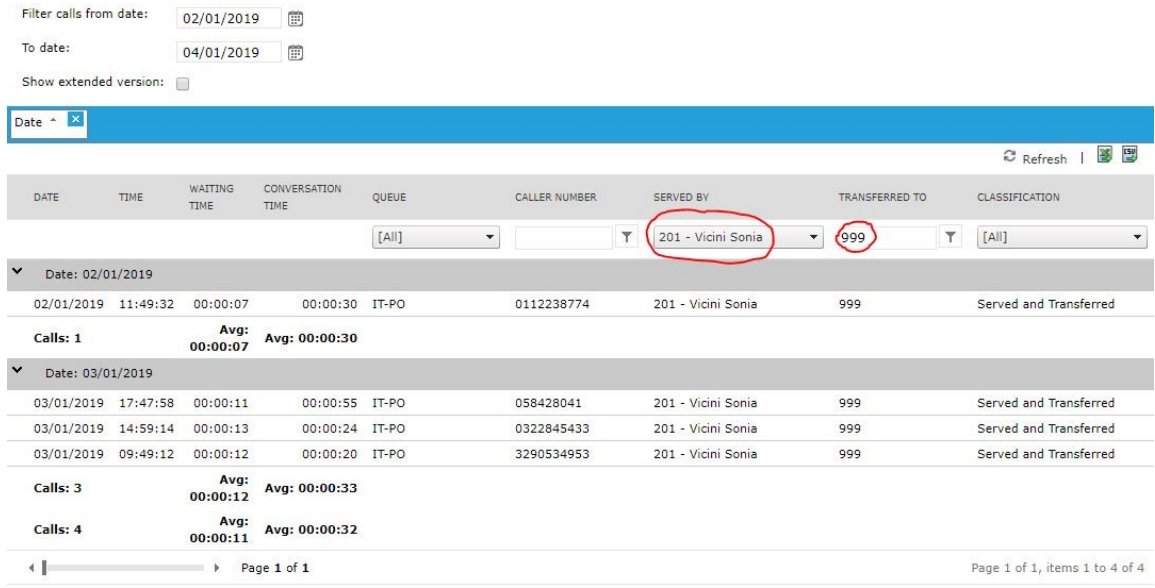

Once generated, this report can be exported to Excel or CSV format.

#### **Agent Analysis and Activity log reports**

#### The **Agent Analysis** report shows

- Answered calls
- Unanswered calls
- Short calls (<10 secs.)
- Avg answer time
- Maximum answer time
- Average conversation time
- Maximum conversation time
- Total conversation time
- Ready time
- Wrapup time
- Pause time
- Login time

Data can be filtered per date, agent and queue.

Once generated, each report can be exported in Excel or PDF format, and also scheduled.

The **Agent Activity Log** shows the following events:

- Login
- Logout
- Pause
- WrapUp Time

You can filter and interactively group data per Agent and per Queue. The interaction is similar to Call Data Analysis.

### **Scheduling Reports**

Scheduled reports are executed periodically and sent via e-mail.

To schedule a report, setup the filtering options and run it from the web interface. Once you are satisfied with the result, press the "schedule" button. You'll be asked when the report must be automatically executed, and the recipients' e-mail address check or

edit these settings later, through the Scheduled Reports web page.